# Paper 187-27

# **PROC REPORT: Doin' It in Style!**

# **Ray Pass, Ray Pass Consulting, Hartsdale, NY Sandy McNeill, SAS, Cary, NC**

# **Abstract**

The advent of the SAS® Output Delivery System (ODS to its friends) has turned SAS reports from machinegenerated, black & white monospace bores into peopleproduced, productive and reader-friendly information displays. One of the main principles underlying ODS is the use of Table and Style definitions (also known as Table and Style templates). Most procedures have a standard output layout structure and rely on their Table and Style definitions to govern the cosmetic or stylistic appearance of their tables. Certain procedures (REPORT, TABULATE, etc), however, by the very nature of their complete structural customizability, do not rely on fixed external table definitions. For these procedures, stylistic customizations are performed through the use of the STYLE option, an ODS concept which is integrated into the heart of the procedures' syntax. This presentation will demonstrate the use of STYLEs in the REPORT procedure. This Paper will also introduce some of the more advanced structural features of PROC REPORT.

#### **Introduction**

Prior to Version 8 (actually Version 7) of the SAS System, the only form of output available from PROC REPORT was the listing file in the Output Window. The output was produced in SAS Monospace font with form characters (usually dashes) used for overlining and underlining. This was the acceptable (and in fact the *only*) way to bring attention to summary or total lines. There was no way to highlight any of the rows, columns or cells of the output. As Version 8 was released, HTML output was gaining huge popularity as the choice of medium for sharing information – reports, documents, charts. In the HTML world, monospace, fixed fonts were no longer preferred and it was now possible to use proportional fonts, colors, different font sizes, bolding and italics to bring attention to areas of reports that needed more attention from the reader. Version 8 contained the first production release of the Output Delivery System (ODS). One of the main features of ODS is the ability to produce output from all BASE procedures in alternate formats (known in ODS as *destinations*). One of the original ODS destinations, in addition to the default LISTING destination, was HTML. Output sent to this destination was rendered as HTML-tagged output suitable for viewing in HTML browsers.

Most BASE procedures follow certain fairly rigid structural guidelines in terms of the overall layout of the results, and the design of the layout is fairly consistent from run to run. All UNIVARIATE output for example follows a basic blueprint. This was not, however, possible with certain reporting procedures (REPORT, TABULATE, PRINT, etc) because of the infinite amounts of final data layouts that could be created depending on many data factors including variables used and reporting statistics chosen, as well as other design considerations. Therefore, while standard codified aspects of most procedure output could be individually customized via ODS and its accompanying TEMPLATE procedure, this was not possible for the reporting procs because of the lack of standard replicable design features. To compensate for this lack of individual customizability, a system of STYLE formatting was made available for use in REPORT and TABULATE coding (now available in PRINT as well) which provided the ability to individually customize almost all design aspects of the procedure output.

PROC REPORT, while certainly able to mimic the basic reporting output needs of PROC PRINT, can also go way beyond in terms of powerful information display. This presentation will illustrate some of the many different features of ODS STYLEs as implemented in PROC REPORT as well as some of the more advanced, non-ODS tools available in the procedure. This will be done through a series of examples, each using the same source data set. This data set contains values from a fictitious drug trial of an anti-hypertension blood pressure medication. The data collected are from multiple patients and consist of basic demographic information (drug, patient, sex, visit date), along with systolic and diastolic blood pressure readings at time of visit, and reported adverse reactions (fever, nausea, rash). The examples will start off very simply and then build upon each other by adding features until the final example which will be a culmination of these features. Examples 1 and 2 will present a few of the more advanced optional features of PROC REPORT when used with the ODS HTML destination, while 3 and 4 will delve briefly into the use of cosmetic customization with STYLEs. Let's go!

# **Example 1**

This first example is a simple report which shows demographic data for all patients in the study, their blood pressure readings at time of visit and an indication as to whether or not any adverse reactions were reported. The code for the report is as follows, with comments after the

code. The output for all examples can be found at the end of the paper.

```
ods listing close; 
ods html body = "Example1.htm"; 
*----------------------------------------------; 
title1 'Blood Pressure Med Study'; 
*----------------------------------------------; 
proc report data=bptrial nowd split='\'; 
    column drug patient sex visitdate 
           ("Blood Pressure" 
             systolic diastolic) 
           fever nausea rash reaction; 
   define drug / order width=4;<br>define patient / order width=7;
   define patient / order width=7;<br>define sex / order width=3;
   define sex
   define visitdate / display format=date7.;
    define systolic / display 'Systolic'; 
    define diastolic / display 'Diastolic'; 
   define fever / display noprint;
    define nausea / display noprint; 
 define rash / display noprint; 
 define reaction / computed 'Reaction?'; 
    compute reaction / length=3; 
       if fever=. and nausea=. and rash=. 
      then reaction = 'No';
       else reaction = 'Yes'; 
    endcomp; 
run; 
*----------------------------------------------; 
ods html close; 
ods listing;
```
#### **Example 1 Code**

The output is sent to the ODS HTML destination via two simple ODS statements:

- 1) **ODS HTML FILE = 'Example1.html';** this statement defines the HTML output file to which the output will be written,
- 2) **ODS HTML CLOSE;**  this statement closes the output file and is necessary before the output is available for browsing.

The ODS LISTING CLOSE; and ODS LISTING; statements, while not necessary for the functionality of the ODS HTML destination routing, are usually an excellent addition to all ODS coding. They simply turn off, and then turn back on, the default ODS LISTING destination to conserve resources.

Several things should be noticed as you look at the report output: 1) the report is rather long, plain and monotonous, 2) it is not really easy to discern whether a patient had a reaction to the medication, and what the reaction was, 3) it is rather easy to confuse one patient's information with the next since all the patients are listed in one long table. These concerns will be addressed in the following examples.

## **Example 2**

One of the main problems with the first example is that there is both *too much* information in the one report all thrown together, and *too little* information in terms of no specific individual adverse reaction data as well as no highlighting of important data which should be made intentionally obvious without having the need to hunt for it. These shortcomings are handled by breaking the report into two parts: 1) a summary report listing patientidentifying data as well as a notion of the presence of any adverse reaction at all, 2) a per-patient detail report with each patient encompassing an individually linkable section of the overall report. The most important feature of this example is the creation of the hot-links from the summary report to the individual patient sections of the detail report via a calculated patient sequence number. Here is the code for the reports followed by a discussion of certain aspects of the code:

```
ods listing close; 
ods html body = "Example2-ptsumm.htm"; 
*----------------------------------------------; 
title1 'Blood Pressure Med Study - Summary'; 
*----------------------------------------------; 
proc report data=bptrial nowd split='\'; 
    column patient drug sex fever nausea 
           rash reaction; 
    define patient / group; 
   define drug / group;<br>define sex / group;
   define sex
 define fever / analysis sum noprint; 
 define nausea / analysis sum noprint; 
 define rash / analysis sum noprint; 
    define reaction / computed 'Reaction?'; 
    compute reaction / length=3; 
      if fever.sum = . 
       and nausea.sum = . 
      and rash.sum = .
       then reaction = 'No '; 
       else reaction = 'Yes'; 
    endcomp; 
    compute before patient; 
      ptno + 1; 
    endcomp; 
    compute patient; 
      urlstring = "Example2.htm#pt" 
                    || left(put(ptno,3.0)); 
      call define ( col , 'URL', urlstring );
    endcomp; 
run; 
 *----------------------------------------------; 
ods html close; 
 *----------------------------------------------; 
*----------------------------------------------; 
ods html body = "Example2.htm" 
     anchor = "pt1";
*----------------------------------------------; 
title1 'Blood Pressure Med Study - Detail'; 
 *----------------------------------------------; 
proc report data=bptrial nowd split='\';
    column patient sex drug visitdate 
           ("Blood Pressure"
```
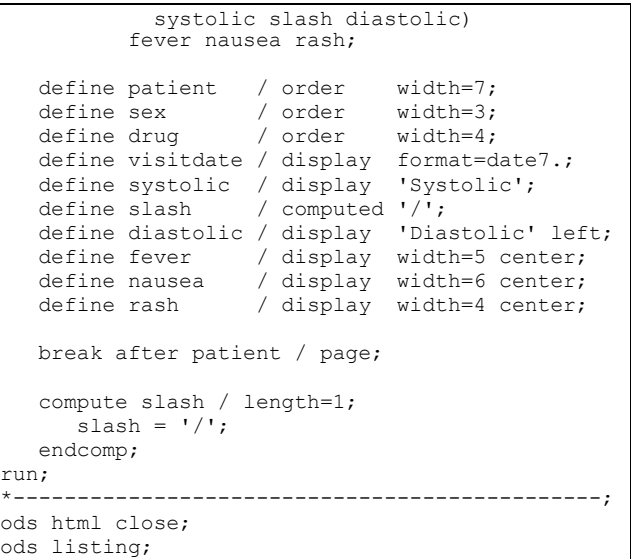

# **Example 2 Code**

Let's talk about the two REPORT procs separately and then see how they are linked. First the summary report. As each new patient is processed in the code, a sequential patient counter variable is created (PTNO). Note that a *DATA step* variable (not included in the COLUMN statement and therefore not re-initialized with each new output record) is used rather then a *report* variable which would always be reset to 0 and would therefore not increment. The next part of the process is the computation of another new *DATA step* variable, URLSTRING. This is done in a COMPUTE block associated with the PATIENT variable. Note that you can use COMPUTE blocks on non-COMPUTED variables. URLSTRING is a concatenation of the name of the *detail* output file "Example2.htm", the characters "pt#", and the current value of PTNO. So, for the first patient, URLSTRING has a value of "Example2.htm#pt1", and so on. This last part of the string, "#pt1", is called an *anchor*, and identifies a specific location in the HTML file "Example2.htm".

The other thing we do in the PATIENT COMPUTE block is to use the CALL DEFINE statement to associate some action with the current value (display) of PATIENT. There are many things you can do with a CALL DEFINE statement; in this case we are turning the displayed value of PATIENT into a hot link. CALL DEFINE takes three parameters. In this case the first one tells it what to operate on - the current column (\_COL\_). The second parameter tells it what to do - create a 'URL' hot link, and the third parameter gives a value for the hot link, namely the current value of the data step variable URLSTRING.

Now let's jump to the detail report. The first thing added is the constant COMPUTED variable SLASH. A simple addition, but one that serves to make the blood pressure readings more familiar looking. Notice that we are using a BREAK AFTER PATIENT / PAGE; statement. What this statement would normally do in the LISTING

destination file would be to go to a new page whenever the value of the variable PATIENT changed, i.e, with each new patient identification number. However, since HTML does not have the concept of physical pages, REPORT uses the statement as an indication to start a new table in the HTML output for each patient. When multiple tables are created within one HTML file, each table is automatically assigned an identifying anchor string which appears in the HTML code and can be referenced. The default values of these anchor strings are "IDXnumber", with "number" usually starting from 0 and incrementing by 1 for each new table. We can, however, change the base of the anchor from "IDX" to any other string, and the initial sequential value to any starting number. This is done with the ANCHOR option on the ODS HTML statement. In our example, we set the anchor base/starting number to "pt1". So the first patient table will have an anchor string of "pt1", the second "pt2", and so on, therefore giving each table in the detail report file a unique identifying string. This string is what is used in the summary table to hot-link the patient number display line directly to the patient detail table inside the detail report file.

The summary and detail tables are therefore tied together by the creation of anchor points in the detail output and corresponding hot links in the summary table which point to the anchors in the detail table. For example, the first patient's patient number, 1813, is displayed as 1813 in the summary table. This is defined via the CALL DEFINE statement as a hot-link to a specific location in the detail table, namely "Example2#pt1", the beginning of the detail display for patient 1813. Pretty neat.

## **Example 3**

OK, now that we know how to link lines in a summary report to corresponding portions of a detail report, let's work on making the detail reports more informative. We're not going to change much of the data presented, but we *are* going to make them more useful by making them easier to absorb at a glance. Cosmetics are really important in the world of information transmission. We are going to be using color and pictures (gifs), and by doing so in a data dynamic manner, the reports will become much more pleasing to the eye. This will in turn make it much easier to identify trends in the data.

Example 3, 4 and 5 deal solely with the detail reports and use the exact same summary report created in Example 2 as a jumping off platform for access to the detail reports. Here is the code for Example 3 followed by discussion:

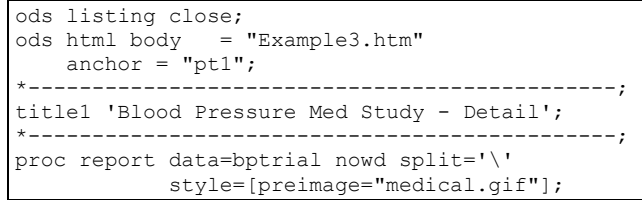

```
 column patient sex drug visitdate 
           ("Blood Pressure" 
            systolic slash diastolic) 
           fever nausea rash; 
   define patient / order width=7 noprint;<br>define sex / order width=3;
 define sex / order width=3; 
 define drug / order width=4; 
   define visitdate / display format=date7.;
    define systolic / analysis 'Systolic'; 
    define slash / computed '/'; 
    define diastolic / analysis 'Diastolic' left; 
   define fever / analysis width=5 center;<br>define nausea / analysis width=6 center;
                    / analysis width=6 center;
   define rash / analysis width=4 center;
    compute before patient; 
       if fever.sum = . 
      and nausea.sum = .
      and rash.sum = .
       then reaction = 'No '; 
       else reaction = 'Yes'; 
       lastsys = .; 
       lastdias = .; 
    endcomp; 
    compute before _page_ / center ; 
       line 'Patient Number: ' patient $5. ; 
       line 'Reaction to medicine?: ' reaction 
$3.; endcomp; 
    compute slash / length=1; 
     slash = '/;
    endcomp; 
    compute systolic; 
       if lastsys ne . then do; 
          if systolic.sum > lastsys then 
          call define 
           (_COL_,'style', 
             'style=[foreground=red 
                    preimage="trendupsm.gif"]'); 
          else if systolic.sum < lastsys then 
          call define 
            (_COL_,'style', 
             'style=[foreground=green 
                   preimage="trenddownsm.gif"]'); 
       end; 
       lastsys = systolic.sum; 
    endcomp; 
    compute diastolic; 
       if lastdias ne . then do; 
          if diastolic.sum > lastdias then 
          call define 
           (_COL_,'style', 
             'style=[foreground=red 
                    postimage="trendupsm.gif"]'); 
          else if diastolic.sum < lastdias then 
          call define 
            (_COL_,'style', 
             'style=[foreground=green 
                  postimage="trenddownsm.gif"]'); 
       end; 
       lastdias = diastolic.sum; 
    endcomp; 
    break after patient / page; 
run;
```
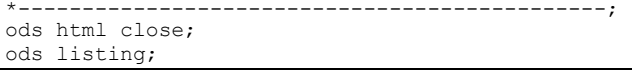

## **Example 3 Code**

As you look at the detail report for this example, the first thing that catches your eye is the graphic that precedes each of the patients' reports. In this paper we just used one of Micosoft's collection of "gifs", but this very well could be your company's logo placed before each of the tables (we could also have placed only one gif before the entire collection of patients). This graphic is called a "preimage" because it comes before each table. We could also have placed it, or an additional image, after each table, in which case it would be a "postimage". In this example, we placed the image before each table by including it as an attribute in the STYLE option on the PROC REPORT statement as follows:

## **STYLE=[PREIMAGE="medical.gif"]**

The STYLE option can be used in a PROC REPORT statement, a DEFINE statement, a CALL DEFINE statement, a BREAK or RBREAK statement, or a COMPUTE statement. Using the STYLE option in a PROC REPORT statement allows you to set up certain style properties to be used for an entire report. Using it in any of the other statements in which it is allowed, creates style properties for the portion(s) of the report governed by the particular statement. The basic syntax of the STYLE option is:

```
 STYLE(location)=style-element-name 
         [attribute1=attribute1-value 
          attribute2=attribute2-value 
 . . . 
          attributeN=attributeN-value}
```
The optional (location) tells PROC REPORT where in the report the style should be applied. Possible values are REPORT, COLUMN, HEADER, LINES, CALLDEF and SUMMARY. Since the location is optional, you can usually leave it out (as we have in this paper), with the default location being assigned depending upon which statement the STYLE option is being used in. The default location for the REPORT statement is REPORT which in this case is what we want since we want our STYLE option to be applied to each of the reports that is created. The style-element-name refers to the name of a style element from a style template that is being used, if one is being used. This is out of the scope of discussion of this paper, but if you want to learn more about style elements, either the Online or the hardcopy documentation for V8 is the place to go.

The last part(s) of the STYLE option are pairings of the attribute names for those style attributes that you want to set, and the values that you want to set them to. The PROC REPORT documentation contains complete lists of attributes and their possible values. In our example, we

have chosen the medical image contained in the file "medical.gif" to appear before each report by setting the PREIMAGE attribute value to "medical.gif". The absence of a full path indicates that the file is to be found in the same location as the program.

Now let's go back and take another look at the detail report again in this example. Starting at the top of the actual data output, notice that we have added overall patient header material *before* the column headers. This was not possible prior to V8, but is now easily doable with the new \_PAGE\_ location for the COMPUTE statement. The actual text displayed comes from the LINE statements in the first COMPUTE block and the derived REACTION variable.

Notice that there are images in some of the actual data cells. These images correspond to how the patient's blood pressures compared to the values on the previous visit, and they are visually and color-coded. An increased value since the last visit is shown in red with a red upward arrow, and a decreased value is shown in green with a green downward arrow. This change of value from visit to visit is an important part of the content of this report and is now made visually compelling. The data in this report are the same as in Example 2, but the changes in values are much more apparent with the images and colors in this example.

So how did we do that? First of all, since we are reporting on two separate blood pressure measures, SYSTOLIC and DIASTOLIC, we will need to work on the two columns separately, but we'll only describe the processing for one of them here, SYSTOLIC. Processing for DIASTOLIC is exactly the same as for SYSTOLIC. Since we want to make stylistic changes to the values in the SYSTOLIC column, we need to have a COMPUTE block for that column. This COMPUTE block will execute for each row each time the SYSTOLIC column is being processed. The processing that must take place in the COMPUTE block is a comparison of the current pressure value to the one for the previous record (visit), so we need to set up a variable with the last value so that we have something to compare against. In the COMPUTE BEFORE PATIENT block, we initialize LASTSYS to missing. Since LASTSYS is a *DATA step* variable, it will not automatically re-initialize to missing with each new record *until* a new patient is encountered. In the COMPUTE SYSTOLIC block, the first thing we do is check the value of LASTSYS. If it is missing, as it will be on the first visit record for each patient, the IF loop does not execute and we simply set the value of LASTSYS to the current value of SYSTOLIC. If it is *not* missing, we have a value to compare the current value of SYSTOLIC against, and we enter into the comparison section. After the comparison work is done, we set LASTSYS to the current value in preparation for the next record. Notice in the COMPUTE block that there are two conditional CALL DEFINE statements. One will be

5

executed if the current systolic value is greater than LASTSYS and the other one will be executed if the current systolic value is less than LASTSYS. The two CALL DEFINE statements are essentially identical with the only difference between the two being the image and the color being set. Let's look at one of these CALL DEFINE statements:

## **CALL DEFINE(\_COL\_, 'STYLE', 'STYLE=[FOREGROUND=RED PREIMAGE=trendupsm.gif"]');**

Just as we saw in Example 2, this CALL DEFINE is using the COL location tag which means that whatever is set from this CALL DEFINE will be applied to the current column (SYSTOLIC in this instance since we are in the COMPUTE block for the SYSTOLIC column) on the current row (or in other words, the current cell). The second parameter, however, is different. This time we are using 'STYLE' as our action tag (in Example 2 we used 'URL' to create a hot-link). This indicates to PROC REPORT that we are going to be setting STYLE attribute(s), which will be found in the third parameter. Note that 'STYLE' is surrounded with quotes here because it is really a parameter to the CALL DEFINE statement. The syntax of the STYLE attribute/value pairings is the same as we saw before. This time we have two attributes that we are setting in this STYLE option, so we have two pairings of attributes and their values.

Let's look at the first CALL DEFINE, the one that gets executed if the current value of SYSTOLIC is greater than LASTSYS. We choose to denote this occurrence by setting the color of the text in the cell to be red and by inserting an upward arrow image before the text in the cell. The color of the text is referred to as the FOREGROUND color (we could have also changed the BACKGROUND color of the cell if we had chosen to do so). Since we want the text to be red, we simply code FOREGROUND=RED as the first attribute/value pairing. The second attribute/value pairing looks very similar to the one we use in our STYLE option in the PROC REPORT statement since again we are using the PREIMAGE attribute. This brings up an important point: the same attribute name used in a different statement influences a different area of the report. Since this PREIMAGE attribute is being used in a CALL DEFINE statement which is using the \_COL\_ location tag, the effect of the PREIMAGE attribute here will be to place the image inside the current cell before the text that will appear in the cell. Notice that in the DIASTOLIC column, we placed the image *after* the text in the cell by using a POSTIMAGE attribute instead. This allowed us to keep the actual numbers close to each other, separated by the slash. The image that we place in any cell in which the systolic value is greater than the last systolic value is a trend up small image (TRENDUPSM.GIF). This gives us our second attribute/ value pairing, PREIMAGE= "trendupsm.gif".

A glance at the CALL DEFINE statement when the current value of SYSTOLIC is less than the last SYSTOLIC value shows just two differences: the color value is GREEN instead of RED and the image used is a trend down small image instead of an up image. Also, since SYSTOLIC and DIASTOLIC are separated into two different columns, we use basically the same logic in a COMPUTE block for DIASTOLIC.

## **Example 4**

This time, we are going to once again just concentrate on the detail reports. Example 4 builds upon what we just completed for Example 3, and adds some visual enhancements as well as some patient summary data (mean pressure values.) Take a look at the output for Example 4. Now those are nice looking tables! What's different compared to the Example 3 output? The line statements before the column headings have color added. Were there even lines before the column headings in Example 3? Yes there were - they just weren't as apparent. The use of more color elsewhere, especially in the adverse reaction cells, also adds a great deal. And that really is the point – use color, font, bolding, italicizing, and other stylistic attributes to emphasize different areas of your reports to significantly enhance their informational impact.

OK, cosmetics are really important, but we've also added some data to the top portion of each patient's output. We now show the mean values of SYSTOLIC and DIASTOLIC over all visits for the patient. We'll get to how we did this below.

As you look through the code for Example 4, you'll notice that there really isn't that much code that has changed compared to Example 3. We'll start from the top of the code and work our way down to see what is different. But first, the code:

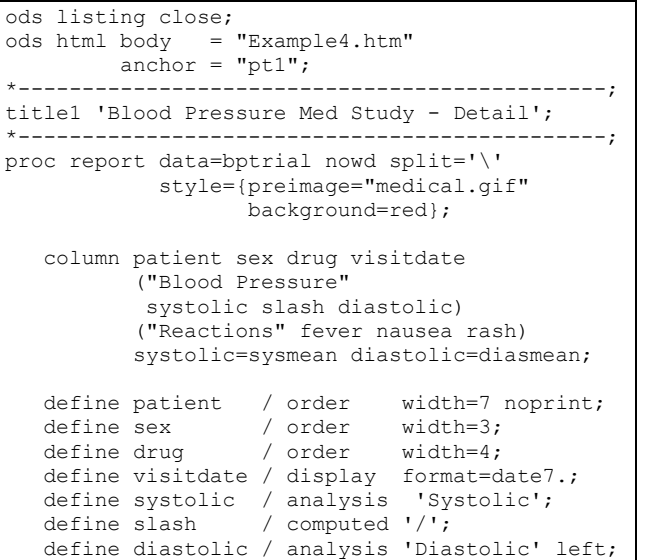

6

```
 define fever / analysis width=5 center; 
 define nausea / analysis width=6 center; 
   define rash / analysis width=4 center;<br>define sysmean / mean noprint:
                     / mean noprint;
   define diasmean / mean noprint; 
    compute before patient; 
       if fever.sum = . 
       and nausea.sum = . 
      and rash.sum = .
       then reaction = 'No '; 
       else reaction='Yes'; 
       lastsys=.; 
       lastdias=.; 
    endcomp; 
 compute before _page_ / center 
 style=[font_weight=bold 
               foreground=black 
              background=#0077AA]; 
       line 'Patient Number: ' patient $5.; 
      line 'Reaction to medicine? ' reaction<br>$3.;
$3.; line 'Systolic mean: ' sysmean 3.; 
       line 'Diastolic mean: ' diasmean 3.; 
    endcomp; 
    compute slash / length=1; 
     slash = '/;
   endcomp; 
    compute systolic; 
       if lastsys ne . then do; 
          if systolic.sum > lastsys then 
          call define(_COL_,'style', 
                       'style=[foreground=red 
                      preimage="trendupsm.gif"]'); 
          else if systolic.sum < lastsys then 
         call define( COL , 'style',
                        'style=[foreground=green 
                    preimage="trenddownsm.gif"]'); 
       end; 
       lastsys = systolic.sum; 
    endcomp; 
    compute diastolic; 
       if lastdias ne . then do; 
          if diastolic.sum > lastdias then 
         call define(COL, 'style',
                        'style=[foreground=red 
                     postimage="trendupsm.gif"]'); 
          else if diastolic.sum < lastdias then 
          call define(_COL_,'style', 
                        'style=[foreground=green 
                   postimage="trenddownsm.gif"]'); 
       end; 
       lastdias = diastolic.sum; 
   endcomp; 
    compute fever; 
       if fever.sum ne . then 
          call define(_COL_,'style', 
                       \overline{!}style=[background=pink]');
   endcomp;
```

```
 compute rash; 
    if rash.sum ne . then 
      call define(COL, 'style',
                 'style=[background=#bb2222]'); 
 endcomp; 
 compute nausea; 
    if nausea.sum ne . then
```
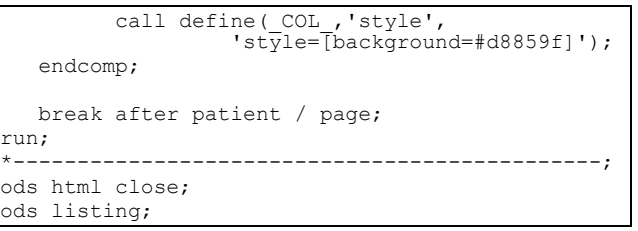

#### **Example 4 Code**

The first difference is in the STYLE option in the PROC REPORT statement. In Example 3, we only had one attribute – PREIMAGE. Now we have a second attribute/ value pairing: BACKGROUND=RED. As we saw at the beginning of Example 3, a STYLE option used in a PROC REPORT statement without a LOCATION defaults to a location value of REPORT. This means that the attributes will be applied to the entire report. When we use the attribute BACKGROUND for the entire report, it colors the entire background of the report. However, since the cells themselves have a default background color applied (coming from the STYLE template), the effect is that the only part of the background of the report that is left showing through that is not overwritten are the lines separating the cells and the border line of the entire table (the grid of the table). So setting the BACKGROUND for the REPORT has the effect of coloring the grid of the table.

The next item that's new in this example is the addition of those mean blood pressure values up top. We accomplish this by first creating aliases for SYSTOLIC and DIASTOLIC in the COLUMN statement, namely SYSMEAN and DIASMEAN. We choose MEAN as the statistic to use for these aliases in their respective DESIGN statements, and then just add them as LINE variables in the COMPUTE BEFORE \_PAGE\_ statement. Notice that we are not printing them on each data output line, via NOPRINT options, but we need them in the COLUMN statement or else they will not be available for the COMPUTE block. Easy enough.

The next main code difference that we notice is that there are now three more COMPUTE blocks, one for each of the three different types of adverse reactions. In Example 3, we were already placing an 'X' in a specific reaction column if that particular reaction was reported for that visit. If we look at Patient 1878, we see he reported a reaction of NAUSEA on the 15JAN91 visit, FEVER on the 22JAN91 visit, and a RASH on the 05FEB91 visit. If we were paging down rather rapidly through the tables in this detail report file, we might not have noticed any of those reactions. The purpose of these new COMPUTE blocks is to color code those reaction cells which have an 'X' value so that they are more apparent to the reader's attention.

Since the three COMPUTE blocks for FEVER, NAUSEA, and RASH are essentially identical with the only difference being the color that will be set for the BACKGROUND of the cell, we'll look at the FEVER COMPUTE block. If the current value for FEVER is not missing (which means it has a value), then a CALL DEFINE statement is invoked which uses the STYLE action tag as we saw in Example 3, with one attribute/ value pairing: BACKGROUND=PINK. The BACKGROUND attribute sets the background color of the cell – in this case the color pink. For RASH and NAUSEA, we are using hex-encoded RBG (red, blue, green) values. For RASH, we use #BB2222 which is a deeper pink, like rose, and for NAUSEA, we use #d8859f, a much deeper hue. There are actually several different ways to specify a color value, two of which we have seen here. Another valid way is to specify the value using GRAPH color notation, like CXBB2222 for our rose colored rash.

The last difference we wish to point out in this Example is the STYLE option used on the COMPUTE BEFORE PAGE block. The STYLE option for this COMPUTE block has three attribute/value pairings: FONT\_WEIGHT=BOLD, FOREGROUND=BLACK, and BACKGROUND =  $\text{\#0077AA}$ . As noted above, the PROC REPORT documentation lists all the possible STYLE attributes and their possible values.

## **Example 5**

In this last example, we will not make any more stylistic or data changes to our report, but rather we will demonstrate another way to achieve the cell highlighting in the columns for FEVER, NAUSEA, and RASH *if* there is a value in that cell. Here's the code:

```
proc format; 
    value $fevfmt 'X' = 'pink' 
                     : = 'cxD3D3D3'; value $nausfmt 'X' = '#d8859f' 
                      . = 'exp3D3D3'; value $rashfmt 'X' = '#bb2222' 
                     \cdot = 'cxD3D3D3';
run; 
ods listing close; 
ods html body = "Example5.htm" 
        \arctan anchor = "pt1";
*----------------------------------------------; 
title1 'Blood Pressure Med Study - Detail'; 
*----------------------------------------------; 
proc report data=bptrial nowd split='\' 
             style=[preimage="medical.gif" 
                     background=red]; 
    column patient sex drug visitdate 
           ("Blood Pressure" 
             systolic slash diastolic) 
            ("Reactions" fever nausea rash) 
            systolic=sysmean diastolic=diasmean; 
   define patient / order width=7 noprint;<br>define sex / order width=3;
   define sex / order<br>define drug / order
   define drug / order width=4;
    define visitdate / display format=date7.; 
    define systolic / analysis 'Systolic'; 
   define slash / computed '/\cdot;
    define diastolic / analysis 'Diastolic' left;
```
 define fever / analysis width=5 center style(COLUMN)=[background=\$fevfmt.];<br>define nausea / analysis width=6 center / analysis width=6 center style(COLUMN)=[background=\$nausfmt.];<br>define rash / analysis width=4 center / analysis width=4 center style(COLUMN)=[background=\$rashfmt.]; define sysmean / mean noprint; define diasmean / mean noprint; compute before patient; if fever.sum = . and nausea.sum = . and rash.sum = . then reaction = 'No '; else reaction='Yes'; lastsys=.; lastdias=.; endcomp; compute before \_page\_ / center style=[font\_weight=bold foreground=black background=#0077AA]; line 'Patient Number: ' patient \$5.; line 'Reaction to medicine? ' reaction<br>\$3.:  $$3.;$  line 'Systolic mean: ' sysmean 3.; line 'Diastolic mean: ' diasmean 3.; endcomp; compute slash / length=1; slash =  $'/$ ; endcomp; compute systolic; if lastsys ne . then do; if systolic.sum > lastsys then call define(COL, 'style', 'style=[foreground=red preimage="trendupsm.gif"]'); else if systolic.sum < lastsys then call define(COL, 'style', 'style=[foreground=green preimage="trenddownsm.gif"]'); end; lastsys = systolic.sum; endcomp; compute diastolic; if lastdias ne . then do; if diastolic.sum > lastdias then call define(\_COL\_,'style', 'style=[foreground=red postimage="trendupsm.gif"]'); else if diastolic.sum < lastdias then call define(COL, 'style', 'style=[foreground=green postimage="trenddownsm.gif"]'); end; lastdias = diastolic.sum; endcomp; break after patient / page; run; \*----------------------------------------------; ods html close; ods listing;

#### **Example 5 Code**

In Example 4, we used COMPUTE blocks, one for each of the columns FEVER, NAUSEA, and RASH. The DATA step code in these blocks determined if there was a value in the current cell, and if so, it executed a CALL DEFINE statement which used a STYLE parameter to set the BACKGROUND color attribute for that cell. A different method to accomplish this result is to create a user-defined format for each column, with the format defining the color for each cell in the column. The three formats that we have created at the top of the code, \$FEVFMT., \$NAUSFMT. and \$RASHFMT, are used to provide the needed background cell color via STYLE options on the DEFINE statements for the variables FEVER, NAUSEA and RASH. Notice that the formatted value if there is an 'X' for the cell value is the same color value that was used for the background attribute in the CALL DEFINE statement in Example 4. The other color value in the user-defined formats, 'CXD3D3D3', is the default background color of the cell. When we use userdefined formats to assign the background color for a cell, we must account for any value that might be in the cell. If we do not have a corresponding formatted value for any cell's data value, the background color will be undefined and we will get unpredictable results. Since there can only be two values in the cells for these columns, missing or 'X', we have listed these two values when defining the format.

So, instead of using a STYLE option in a CALL DEFINE statement in a COMPUTE block, we are now using a STYLE option on the DEFINE statement for each of these columns. And instead of using a hard-coded color string as the attribute value for the BACKGROUND attribute, we use the user-defined format name for each variable. Notice also that on the STYLE option in the DEFINE statement, we are using the COLUMN location. This is because the default STYLE locations for a DEFINE statement are both COLUMN and HEADER, and here we only want this style applied to the column (or cell) values, and not the column header value.

So now in typical SAS fashion, we have seen more than one way to get the job done, in this case the job being the highlighting of cells in PROC REPORT columns. But there is more to this example than just a different coding style; there is also a performance increase by being able to delete those three COMPUTE blocks. Remember that *each* COMPUTE block is executed for *each* row *each* time the column is processed. This means that for these three columns, there are three COMPUTE blocks executed for each row of this report. Deleting these COMPUTE blocks means both a savings of time and memory. Here are some numbers from Version 8.2 executing on a laptop PC. Are these significant savings? Could be, maybe not. The point is that there is always another way, maybe even a better way.

#### Example 4:

NOTE: There were 600 observations read from the data set WORK.BPTRIAL. NOTE: PROCEDURE REPORT used:

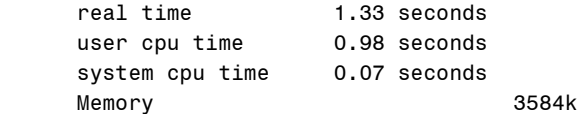

#### Example 5:

NOTE: There were 600 observations read from the data set WORK.BPTRIAL.

NOTE: PROCEDURE REPORT used:

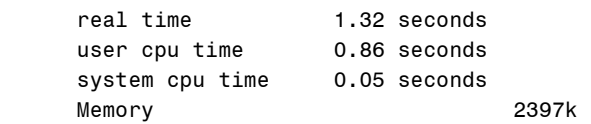

#### **Conclusion**

Well we all know that PROC REPORT is a very powerful report generating tool that we've had use of in a series of generations since the very early 1990's. And, we all know how much ODS has improved the presentation and delivery of our SAS productions. Given these tools, it behooves us to use them to their utmost. There are many extensions of basic PROC REPORT coding which can be used to greatly enhance its information delivery prowess. This paper has attempted to demonstrate only a few of them. Reports can easily be made somewhat interlinkable through the use of CALL DEFINE 'URL' parameters. The STYLE option can be used in *many* different locations in PROC REPORT code to greatly enhance the presentation quality, and therefore the meaningful information usability of the reports. These are only two of the many "advanced" features of PROC REPORT. They are really only just jumping off points for the enterprising report creator.

#### **Acknowledgements**

SAS is a registered trademark of the SAS Institute Inc., Cary, NC, USA.

#### **Author Contact Information**

The authors of this paper can be contacted as follows:

#### **Ray Pass**

Ray Pass Consulting 5 Sinclair Place Hartsdale, NY 10530 Voice: (914) 693-5553 Fax: (914) 206-3780 e-mail: raypass@att.net

#### **Sandy McNeill**

SAS Institute SAS Campus Drive Cary, NC Voice: (919) 531-5453 Fax: (919) 677-4444

|      |         |     |                  |                 | <b>Blood Pressure</b> |                  |
|------|---------|-----|------------------|-----------------|-----------------------|------------------|
| drug | patient | sex | <b>Visitdate</b> | <b>Systolic</b> | <b>Diastolic</b>      | <b>Reaction?</b> |
| Α    | 1813    | F   | 08JAN91          | 109             | 73                    | No               |
|      |         |     | 15JAN91          | 109             | 73                    | No               |
|      |         |     | 22JAN91          | 107             | 73                    | No               |
|      |         |     | 29JAN91          | 109             | 73                    | No               |
|      |         |     | 05FEB91          | 100             | 74                    | No               |
|      |         |     | 12FEB91          | 114             | 73                    | No               |
|      | 1878    | F   | 08JAN91          | 118             | 86                    | No               |
|      |         |     | 15JAN91          | 118             | 82                    | Yes              |
|      |         |     | 22JAN91          | 107             | 86                    | Yes              |
|      |         |     | 29JAN91          | 115             | 87                    | No               |
|      |         |     | 05FEB91          | 110             | 86                    | Yes              |
|      |         |     | 12FEB91          | 109             | 87                    | No               |
|      | 1904    | M   |                  |                 | 102                   | No               |
|      |         |     | 10JAN91          | 124             |                       |                  |
|      |         |     | 17JAN91          | 123             | 104                   | No               |
|      |         |     | 24JAN91          | 122             | 103                   | No               |
|      |         |     | 31JAN91          | 121             | 102                   | No               |
|      |         |     | 07FEB91          | 120             | 106                   | No               |
|      |         |     | 14FEB91          | 118             | 104                   | No               |
|      | 1930    | М   | 07JAN91          | 106             | 64                    | No               |
|      |         |     | 14JAN91          | 100             | 66                    | Yes              |
|      |         |     | 21JAN91          | 102             | 67                    | No               |
|      |         |     | 28JAN91          | 100             | 64                    | No               |
|      |         |     | 04FEB91          | 100             | 60                    | No               |
|      |         |     | 11FEB91          | 100             | 62                    | Yes              |
|      | 1995    | M   | 07JAN91          | 121             | 93                    | No               |
|      |         |     | 14JAN91          | 120             | 93                    | No               |
|      |         |     | 21JAN91          | 119             | 93                    | No               |
|      |         |     | 28JAN91          | 118             | 93                    | No               |
|      |         |     | 04FEB91          | 117             | 93                    | No               |
|      |         |     |                  |                 | 96                    |                  |
|      |         |     | 11FEB91          | 115             |                       | No               |
|      | 2021    | F   | 09JAN91          | 112             | 106                   | No               |
|      |         |     | 16JAN91          | 113             | 105                   | No               |
|      |         |     | 23JAN91          | 104             | 106                   | No               |
|      |         |     | 30JAN91          | 102             | 106                   | No               |
|      |         |     | 06FEB91          | 106             | 107                   | No               |
|      |         |     |                  |                 |                       |                  |
| B    | 1826    | F   | 09JAN91          | 125             | 89                    | No               |
|      |         |     | 16JAN91          | 124             | 89                    | No               |
|      |         |     | 23JAN91          | 123             | 86                    | No               |
|      |         |     | 30JAN91          | 122             | 86                    | No               |
|      |         |     | 06FEB91          | 120             | 90                    | Yes              |
|      |         |     | 13FEB91          | 119             | 89                    | Yes              |
|      | 1839    | M   | 10JAN91          | 149             | 108                   | No               |
|      |         |     | 17JAN91          | 147             | 108                   | No               |
|      |         |     | 24JAN91          | 144             | 110                   | No               |
|      |         |     | 31JAN91          | 141             | 108                   | No               |
|      |         |     | 07FEB91          | 138             | 109                   | No               |
|      |         |     | 14FEB91          | 135             | 105                   | No               |
|      | 1852    | F   | 11JAN91          | 148             | 71                    | No               |
|      |         |     | 18JAN91          | 146             | 73                    | No               |
|      |         |     | 25JAN91          | 143             | 71                    | Yes              |
|      |         |     | 01FEB91          | 140             | 74                    | No               |
|      |         |     | 08FEB91          | 137             |                       | No               |
|      |         |     |                  |                 | 73                    |                  |
|      |         |     | 15FEB91          | 134             | 72                    | Yes              |
|      | 1865    | F   | 07JAN91          | 111             | 61                    | No               |
|      |         |     | 14JAN91          | 109             | 63                    | No               |

e-mail: sandy.mcneill@sas.com **Figure 1 – Example 1, Partial HTML output** 

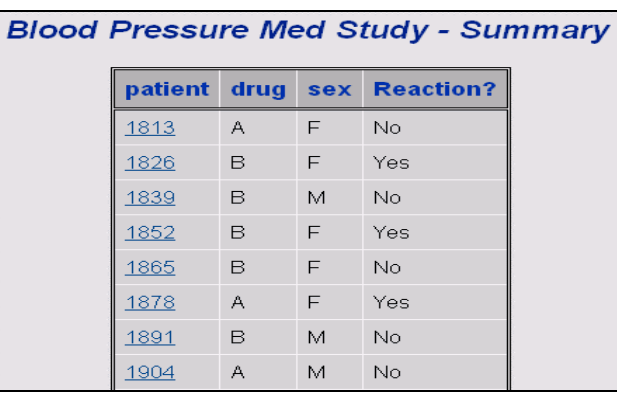

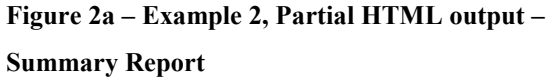

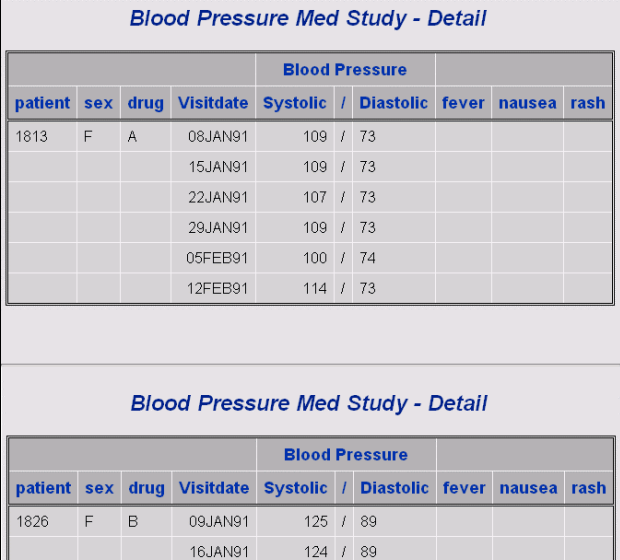

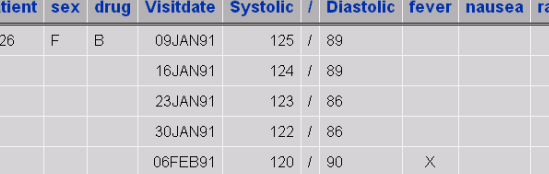

13FEB91

 $\times$ 

 $\times$ 

## **Blood Pressure Med Study - Detail**

 $119$  / 89

|      |   |   |                                                              | <b>Blood Pressure</b> |  |    |   |          |      |
|------|---|---|--------------------------------------------------------------|-----------------------|--|----|---|----------|------|
|      |   |   | patient sex drug Visitdate Systolic / Diastolic fever nausea |                       |  |    |   |          | rash |
| 1878 | F | A | 08.IAN91                                                     | $118$ / 86            |  |    |   |          |      |
|      |   |   | 15JAN91                                                      | $118$ / 82            |  |    |   | $\times$ |      |
|      |   |   | 22JAN91                                                      | $107 \t{1}$           |  | 86 | X |          |      |
|      |   |   | 29.IAN91                                                     | $115$ / 87            |  |    |   |          |      |
|      |   |   | 05FEB91                                                      | $110$ /               |  | 86 |   |          | X    |
|      |   |   | 12FEB91                                                      | $109$ $\pm$           |  | 87 |   |          |      |

**Figure 2b – Example 2, Partial HTML output – Detail Report** 

|     | <b>Blood Pressure Med Study - Detail</b>           |                  |                                                                       |  |                  |              |          |      |  |  |  |
|-----|----------------------------------------------------|------------------|-----------------------------------------------------------------------|--|------------------|--------------|----------|------|--|--|--|
|     |                                                    |                  |                                                                       |  |                  |              |          |      |  |  |  |
|     | Patient Number: 1878<br>Reaction to medicine?: Yes |                  |                                                                       |  |                  |              |          |      |  |  |  |
|     |                                                    |                  | <b>Blood Pressure</b>                                                 |  |                  |              |          |      |  |  |  |
| sex | drug                                               | <b>Visitdate</b> | Systolic /                                                            |  | <b>Diastolic</b> | fever        | nausea   | rash |  |  |  |
| F   | A                                                  | 08JAN91          | $118$ / 86                                                            |  |                  |              |          |      |  |  |  |
|     |                                                    | 15JAN91          |                                                                       |  | 118 / $82$       |              | $\times$ |      |  |  |  |
|     |                                                    | 22JAN91          | $\blacktriangleright$ 107 / 86 $\blacktriangleright$                  |  |                  | $\mathsf{X}$ |          |      |  |  |  |
|     |                                                    | 29JAN91          | $\overrightarrow{M}$ 115 $\overrightarrow{1}$ 87 $\overrightarrow{M}$ |  |                  |              |          |      |  |  |  |
|     |                                                    | 05FEB91          | $\sum$ <sub>110</sub> $\sqrt{86}$                                     |  |                  |              |          | X    |  |  |  |
|     |                                                    | 12FEB91          | $\sum$ <sub>109</sub> $\frac{1}{87}$                                  |  |                  |              |          |      |  |  |  |

**Figure 3 – Example 3, Partial HTML Output** 

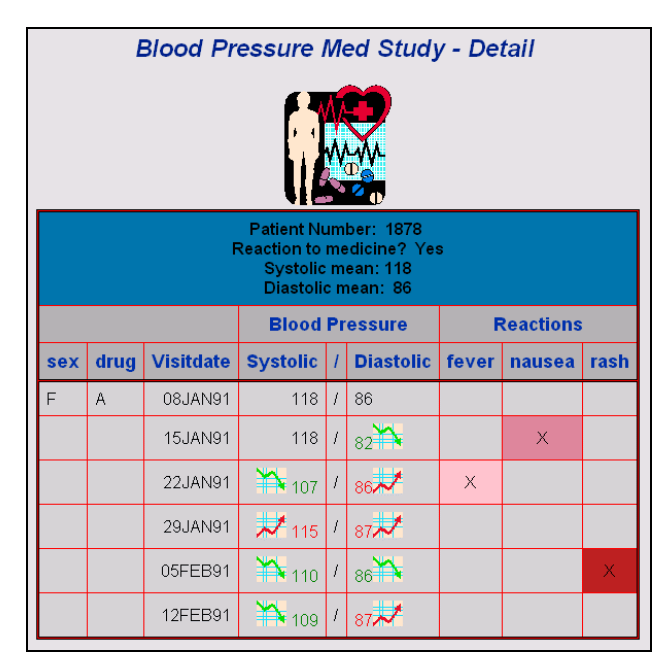

**Figure 4 – Example 4, Partial HTML Output**